## **Randomizing Question Groups**

The final quiz can include all question groups or a certain number of randomly sorted groups.

To set randomizing:

- 1. Go to Quiz Properties -> Navigation -> Question Pool
- Select between two options:
  Include all groups from the quiz
  Select random groups

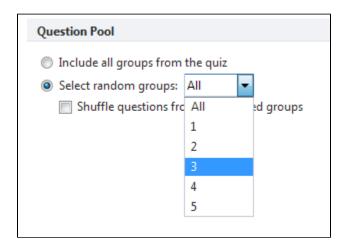

| Option                                     | Description                                                                                 |
|--------------------------------------------|---------------------------------------------------------------------------------------------|
| Include all groups from the quiz           | All groups in the list of questions will be presented to the quiz taker in the fixed order. |
| Select random groups                       | A specified number of groups will be presented to the quiz taker in the random order.       |
| Shuffle questions from the selected groups | Questions from the selected groups will be shuffled.                                        |